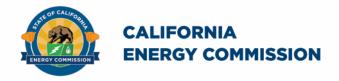

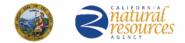

California Energy Commission

## California Schools Healthy Air, Plumbing, and Efficiency Online System

# Ventilation Reconciliation Companion Document

June 2023

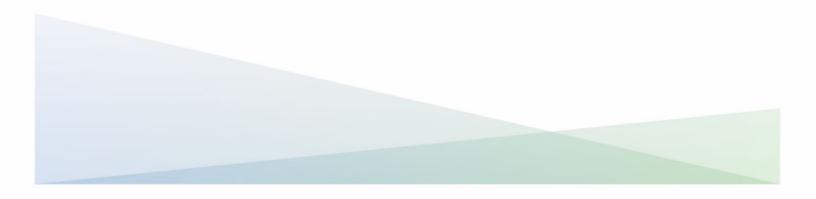

#### Ventilation Reconciliation Companion Document

The California Energy Commission administers the California Schools Healthy Air, Plumbing, and Efficiency (CalSHAPE) Program. The CalSHAPE Ventilation Program requires that final documentation be submitted to the online system. After the project has been completed and the HVAC Assessment Report has been submitted and approved by CEC staff, the grantee must submit a "Final Document and Invoice for Remaining Funds" or Reconciliation (CalSHAPE Ventilation Program Guidelines, Chapter 4).

The Ventilation Reconciliation Companion Document provides step-by-step instructions on how to complete Reconciliation. The instructions also include general information and tips on navigating the reporting tool.

The <u>CalSHAPE Online System</u> (system) can be accessed at https://calshape.energy.ca.gov/.

A user must have an account in the system to input information. Instructions to register for a user account in the system are provided in the <u>CalSHAPE Online</u> <u>Registration Instructions</u> found at https://www.energy.ca.gov/media/5800.

This companion document is provided for informational purposes only to assist users in the completion of the reconciliation process. It does not include CalSHAPE Ventilation Program information or requirements. CalSHAPE Ventilation Program information and requirements are provided in the CalSHAPE Ventilation Program Guidelines, found on the <u>CalSHAPE Program webpage</u> at

https://www.energy.ca.gov/publications/2022/california-schools-healthy-air-plumbing-and-efficiency-ventilation-program.

## Table of Contents

| Locating the Reconciliation Button       4         Step 1: CalSHAPE Online System Homepage       4         Figure 1: CalSHAPE Online Login Page       4         Step 2: Application Homepage       5         Figure 2: LEA Dashboard       5         Figure 3: Grant Summary - Reporting       6         Reconciliation       7         Figure 4: Site Project Costs and Tabs       7         Figure 5: Upload Reconciliation Files       9         Figure 6: Self Certification       10 | General Information and Navigation      | 3  |
|----------------------------------------------------------------------------------------------------|-----------------------------------------|----|
| Figure 1: CalSHAPE Online Login Page                                                                                                    | Locating the Reconciliation Button      | 4  |
| Step 2: Application Homepage       5         Figure 2: LEA Dashboard       5         Figure 3: Grant Summary - Reporting       6         Reconciliation       7         Figure 4: Site Project Costs and Tabs       7         Figure 5: Upload Reconciliation Files       9         Figure 6: Self Certification       10                                                                                                    | Step 1: CalSHAPE Online System Homepage | 4  |
| Figure 2: LEA Dashboard                                                                                                    | Figure 1: CalSHAPE Online Login Page    | 4  |
| Figure 3: Grant Summary - Reporting       6         Reconciliation       7         Figure 4: Site Project Costs and Tabs       7         Figure 5: Upload Reconciliation Files       9         Figure 6: Self Certification       10                                                                                                    | Step 2: Application Homepage            | 5  |
| Reconciliation                                                                                                    | Figure 2: LEA Dashboard                 | 5  |
| Figure 4: Site Project Costs and Tabs                                                                                                    | Figure 3: Grant Summary - Reporting     | 6  |
| Figure 5: Upload Reconciliation Files                                                                                                    | Reconciliation                          | 7  |
| Figure 6: Self Certification10                                                                                                    | Figure 4: Site Project Costs and Tabs   | 7  |
|                                                                                                    | Figure 5: Upload Reconciliation Files   | 9  |
|                                                                                                    | Figure 6: Self Certification            | 10 |
| Contact Us                                                                                                    | Contact Us                              | 11 |

## General Information and Navigation

#### **Multiple Users:**

• Multiple users can have access to Reconciliation at the same time. A user can overwrite another user's information based on the most recently saved information in the system.

#### **Reconciliation Navigation:**

- Navigation buttons are found throughout Reconciliation process:
  - Internet browser navigation buttons are also an option for use.
  - Please note, some internet browsers have the backspace button as a backward navigation option.

#### **Required Fields:**

• All required fields must be filled out to save the section.

#### Upload Files Button:

- Upload file button is used for any documents, pictures, or any required materials needed for Reconciliation.
  - This could be any invoices or receipts

## Locating the Reconciliation Button

## Step 1: CalSHAPE Online System Homepage

Instructions:

1. Click on "Log in" located at the top of the screen.

| Fi                                                                                                    | igure 1: CalSHAPE Online Lo                                                                                                    | ogin Page 🚽                                                                                                    |
|----------------------------------------------------------------------------------------------------|----------------------------------------------------------------------------------------------------|----------------------------------------------------------------------------------------------------|
| //.cov 🕯 f 🖸 🎔 🗅 in ⊷                                                                                                    |                                                                                                    | Register Log in 🗘 Settings                                                                                                    |
|                                                                                                    | G<br>Home                                                                                                    | Contact Us                                                                                                    |
|                                                                                                    | Let's Get Started!                                                                                                    |                                                                                                    |
| 0                                                                                                    | can be found on the CaISHAPE Program webpage. To rece<br>ubscribe to our list serve by filling out the form under SUB                                                                                                    |                                                                                                    |
| California                                                                                                    | Schools Healthy Air, Plumbing, And                                                                                                    | Efficiency Program                                                                                                    |
| air conditioning, and ventil<br>Eligibility for Funding Round<br>expanded. All schools in a fun<br>deadline on Monday, Octobe<br>application period start and end | hy Air, Plumbing and Efficiency Program (CalSHAPE<br>lation (HVAC) systems in public schools and also to<br>and appliances that fail to meet water efficiency<br>d Three of the California Schools Healthy Air, Plumbing, an<br>nding category are now eligible to apply. All applications n<br>er 31, 2022. A notice of funding availability for each progra<br>d dates and the amount of available funding in the fundin<br>W-01 docket (https://efiling.energy.ca.gov/Lists/DocketLog | replace noncompliant plumbing fixtures<br>standards.<br>d Efficiency (CalSHAPE) programs has been<br>nust be submitted no later than the 5:00 p.m.<br>m is posted and provides information on the<br>g round. The notices of funding availability are |
| clicking on t                                                                                                    | ter" button at the top of this screen to get started. R<br>the "Online System" expandable menus on the Cal<br>programs-and-topics/programs/california-schoo<br>program).                                                                                                    | SHAPE Program webpage                                                                                                    |
|                                                                                                    |                                                                                                    |                                                                                                    |
|                                                                                                    | Explore                                                                                                    |                                                                                                    |
|                                                                                                    | ~                                                                                                    |                                                                                                    |

Source: California Energy Commission, CalSHAPE Online System

## Step 2: Application Homepage

|                           |                              | Figure 2:          | LEA Dashboar                  | rd           |                       |                   |
|---------------------------|------------------------------|--------------------|-------------------------------|--------------|-----------------------|-------------------|
| CALIFORN<br>ENERGY C      | IA<br>OMMISSION              | G<br>Home          | Manage                        | Application  | C                     | P<br>iontact Us   |
| Application Hon           | nepage                       |                    |                               |              |                       |                   |
|                           |                              |                    |                               |              | Ad                    | d Additional LEAs |
| LEA Code:                 |                              |                    |                               | Applications | 🛛 Ventilation 🛛 🎄 Plu | mbing             |
|                           | LEA Contact(s)               |                    | Sites                         | In Progress  | 0 0                   | )                 |
| L                         | EA Administrator has not reg | istered.           | Total Underserved             | Submitted    | 0 0                   | )                 |
|                           |                              |                    | 1 1                           | Awarded      | 1 1                   |                   |
|                           |                              |                    |                               | LE           | A Dashboard           |                   |
| 0                         |                              |                    |                               |              | ng gin t              | + NEW             |
| Ref                       | Funding Round                | Project Costs      | Requested Amou                | int Stat     | us                    |                   |
| /entilation-1             | R1                           | \$98,100.00        | \$80,760.00                   | Gran         | nt Fullfilled         | View              |
| Grant Awarded Information | 1                            |                    |                               |              |                       |                   |
| Grant Reference:          | Start Date: 3/               | 7/2023 10:35:19 AM | End Date: 3/7/2025 10:35:19 / | АМ           | View Grant I          | Detail            |
|                           |                              |                    |                               |              |                       |                   |

Source: California Energy Commission, CalSHAPE Online System

- 1. Click on the "Application" icon to navigate the "Application Homepage" shown in Figure 2.
- 2. Locate the Applications section for LEAs who are ready for the reconciliation process and click the "LEA Dashboard" button.
- 3. Under the Ventilation section on the LEA Dashboard, locate the green "Grant Awarded Information" box and click on the "View Grant Detail" button.

| District:<br>Grant #: |                      |                       |                       | gram:<br>ntilation-1 |                | Grant Sta<br>Grant Awar |        |
|-----------------------|----------------------|-----------------------|-----------------------|----------------------|----------------|-------------------------|--------|
| Application Dashboard | Grant Summary        | Invoice               | Docu                  | ment                 | Rep            | orting                  |        |
| Grant Status History  |                      |                       | Extend t              | he grant End         | Date by 6 mor  | ths: Extend Gra         | ant    |
|                       | Grant Amount Awarded | \$80,760.00 Gr        | rant Start - End Date | 25                   | 3/7/2023       | 3/7/20                  | )25    |
|                       | Reimbursement Amount | TBD Fu                | Inding Round - Tier   | R3                   |                | TIER 1                  |        |
| r                     | Amount Paid Out      | \$40,380.00 <b>Fu</b> | Inding Categ-Activit  | PG                   | E 1-PGE VENT E | ELEC                    |        |
|                       | Balance to be Paid   | \$40,380.00           |                       |                      |                |                         |        |
|                       | Project Costs        | \$98,100.00 <b>Re</b> | equested Funding      |                      | \$80,760.00    |                         |        |
| Grant Sites           |                      |                       |                       |                      |                | Cou                     | int: 1 |
| Site Code Site Name   |                      | Requested Funding     | Reimburse Amt         | Assessme             | nt             |                         |        |
| 1                     |                      | \$80,760.00           | \$67,300.00           | Complete             | d Assessme     | Reconciliat             | ion    |
|                       | Totals               | \$80,760.00           | \$67,300.00           |                      |                |                         |        |

#### Figure 3: Grant Summary - Reporting

Source: California Energy Commission, CalSHAPE Online System

- 1. To start the reconciliation process, click on the "Reporting" button.
  - a. Please take note that the HVAC Assessment Report must be completed and approved before Reconciliation can begin.
- 2. Locate the site name and click on the "Reconciliation" button.

## Reconciliation

## Figure 4: Site Project Costs and Tabs

| Pathway Selection : Path<br>(\$1000 x Number of Units<br>Requested Funding amou | )], \$ per unit CO2 Monito |                                       |                                              |                | -              |               |                  |
|---------------------------------------------------------------------------------|----------------------------|---------------------------------------|----------------------------------------------|----------------|----------------|---------------|------------------|
|                                                                                 | Grant                      | Reporting Status                      | Reconciliat                                  | ion In Pr      | ogress         |               |                  |
| Number of Classrooms at                                                         | this site 22               | Total count of all CO.<br>Classrooms. | 2 monitors not flagg                         | ged as contin  | gent, cannot e | xceed the Nur | nber of          |
|                                                                                 | A & M                      | Filters                               | Monitors                                     | Continge       | ncy            | Other         | Total            |
| Actual Project Cost                                                             | \$46,000.00                | \$8,100.00                            | \$44,000.00                                  |                | \$0.00         | \$0.00        | \$98,10          |
| Awarded Funding                                                                 | \$46,000.00                | \$8,100.00                            | \$13,200.00                                  | \$13,4         | 60.00          |               | \$80,760         |
| Reimbursable Amount                                                             | \$46,000.00                | \$8,100.00                            | \$13,200.00                                  |                | \$0.00         |               | \$67,300         |
| Assessment & Maintenance                                                        | Filters CO2 Mor            | nitors Contingency &                  | Other                                        |                |                |               |                  |
|                                                                                 | Labor Rate                 | Labor Hours                           | Labor C                                      | ost            | Estimated Mat  | terials Cost  | Category Total C |
| Assess / Adjust /<br>Maintenance                                                | \$200.00                   | 180                                   | D S                                          | 36,000.00      |                | \$0.00        | \$36,0           |
| Assessment Report                                                               | \$200.00                   | 50                                    | D \$                                         | 10,000.00      |                | \$0.00        | \$10,0           |
|                                                                                 |                            | Total A & M Costs                     |                                              |                |                |               | \$46,0           |
|                                                                                 |                            | Total Other Funds                     | Other Funding                                | offsetting A & | M Costs        |               |                  |
|                                                                                 |                            | Net A & M Costs                       |                                              |                |                |               | \$46,0           |
| Number of Units for A & M                                                       | 36                         | Max Award                             | Per Grant Awan                               | d              |                |               | \$46,0           |
| L                                                                               |                            | A & M Reimburseable                   | Lesser of Net A                              | & M Costs or   | Max Award      |               | \$46,0           |
|                                                                                 | -                          | Amount                                |                                              |                |                |               |                  |
| Assessment & Maintenan                                                          | ce Filters CO2             | Monitors Continge                     | ency & Other                                 |                |                |               |                  |
| *ALL fields are required.                                                       |                            |                                       |                                              |                |                |               |                  |
| Entry Number                                                                    | 1                          |                                       |                                              |                |                |               |                  |
| Contingency Funds Used                                                          |                            |                                       |                                              |                |                |               |                  |
| MERV Rating                                                                     | MERV 13                    |                                       |                                              |                |                |               |                  |
|                                                                                 | 108                        | Number of filt                        | lers.                                        |                |                |               |                  |
| Filter Count                                                                    |                            |                                       |                                              |                |                |               |                  |
| Filter Count<br>Filter Material Unit Cost                                       | \$75.00                    | Material cost j                       | per filter (excludin                         | ig labor).     |                |               |                  |
|                                                                                 | \$75.00<br>\$8,100.00      |                                       | per filter (excludin<br>" multiplied by "Fil |                | Cost".         |               |                  |
| Filter Material Unit Cost                                                       |                            |                                       | " multiplied by "Fil                         |                | Cost".         |               |                  |

-

| Assess   | ment & Mainte  | nance   | Filters | CO2 Monitors | Contingency & C | Other       |              |              |            |                      |
|----------|----------------|---------|---------|--------------|-----------------|-------------|--------------|--------------|------------|----------------------|
| Add Mon  | itor Entry     |         |         |              |                 |             |              |              | Count of M | Ionitor Entries = 1  |
| Entry    | Model          | Manufac | turer   | Brand Name   | Unit Count      | Contingency | Monitor Cost | Contg Amount |            |                      |
| 1        |                |         |         |              |                 |             | \$44,100.00  |              | Edit De    | lete                 |
|          |                |         |         | Totals       |                 |             | \$44,100.00  | \$0.00       |            |                      |
|          |                |         |         |              |                 |             |              |              |            |                      |
| Grant Re | porting        |         |         |              |                 |             |              |              |            |                      |
| Assess   | sment & Mainte | nance   | Filters | CO2 Monitors | Contingency & O | ther        |              |              |            |                      |
| Add Oth  | er Entry       |         |         |              |                 |             |              |              | Count      | of Other Entries = 0 |
| No reco  | ords found     |         |         |              |                 |             |              |              |            |                      |

Source: California Energy Commission, CalSHAPE Online System

- 1. Update the "Assessment & Maintenance" section.
  - a. Grayed out boxes cannot be edit.
  - b. Entries provided during the application process cannot be deleted but can be edited.
  - c. Click the "Save Changes" button and move on to the next section.
- 2. Click the "Filters" tab.
  - a. To make changes, click on the "Edit" button.
    - i. Update this section and click the "Save Changes" button.
    - ii. If you would like the filter cost to be deducted from the contingency fund, click on the "Contingency Funds Used?" checkbox.
- 3. Repeat step 2 for the "CO2 Monitors" tab and click the "Save Changes" button.
- 4. Utilize the "Contingency & Other" tab to enter additional material costs that you would like to be deducted from the contingency fund.
  - a. Click "Save."

| rant Sites                                                                                                    |                                                                                                    |                                                                                                    |                       |                                             |                  | Count:          |
|----------------------------------------------------------------------------------------------------|----------------------------------------------------------------------------------------------------|----------------------------------------------------------------------------------------------------|-----------------------|---------------------------------------------|------------------|-----------------|
| ite Code                                                                                                    | Site Name                                                                                                    | Requested Funding                                                                                                    | Reimburse Amt         | Assessment                                  |                  |                 |
|                                                                                                    |                                                                                                    | \$80,760.00                                                                                                    | \$65,400.00           | Completed                                   | Assessment       | Reconciliation  |
|                                                                                                    |                                                                                                    | Totals \$80,760.00                                                                                                    | \$65,400.00           |                                             |                  |                 |
|                                                                                                    | ne supporting file for grant<br>ust be uploaded.<br>iation Files                                                                                                    | □<br>Reconciliation data has been entered,<br>I'm ready to proceed.                                                                                                    |                       | ation In Progres                            | S Reconcilia     | tion Next Steps |
|                                                                                                    |                                                                                                    |                                                                                                    |                       |                                             |                  |                 |
| 1. Select Files<br>browsers, s<br>2. Upload File                                                                        | electing multiple files. File drag and                                                                                                    | by clicking the 'Select File' button. Multiple files<br>drop is also available in certain browsers. Note<br>ed, they will appear in the 'Files Awaiting Upload<br>auttons during upload. | that file requirement | s apply.                                    | -                |                 |
| <ol> <li>Select Files<br/>browsers, s</li> <li>Upload File</li> <li>Do not click</li> <li>Maximum file size:</li> </ol> | s: Select the files you wish to upload<br>electing multiple files. File drag and<br>es: Once your files have been selecte<br>on your browser's back or refresh b                                           | drop is also available in certain browsers. Note<br>ed, they will appear in the 'Files Awaiting Upload                                                                                   | that file requirement | s apply.                                    | -                |                 |
| <ol> <li>Select Files<br/>browsers, s</li> <li>Upload File</li> <li>Do not click</li> <li>Maximum file size:</li> </ol> | s: Select the files you wish to upload<br>electing multiple files. File drag and<br>es: Once your files have been selecte<br>< on your browser's back or refresh b<br>:~50 MB                              | drop is also available in certain browsers. Note<br>ed, they will appear in the 'Files Awaiting Upload                                                                                   | that file requirement | s apply.                                    | -                |                 |
| <ol> <li>Select Files<br/>browsers, s</li> <li>Upload File</li> <li>Do not click</li> <li>Maximum file size:</li> </ol> | s: Select the files you wish to upload<br>electing multiple files. File drag and<br>es: Once your files have been selecte<br>< on your browser's back or refresh b<br>:~50 MB                              | drop is also available in certain browsers. Note<br>ed, they will appear in the 'Files Awaiting Upload<br>buttons during upload.                                                         | that file requirement | s appl <mark>y</mark> .<br>e 'Upload' butto | -                | e files.        |
| 1. Select File:<br>browsers, s<br>2. Upload File<br>3. Do not click<br>Maximum file size.<br>Allowed file type: j       | s: Select the files you wish to upload<br>electing multiple files. File drag and<br>es: Once your files have been selecte<br>< on your browser's back or refresh b<br>:-50 MB<br>jpg, jpeg, pdf, xls, xlsx | drop is also available in certain browsers. Note<br>ed, they will appear in the 'Files Awaiting Upload<br>buttons during upload.                                                         | that file requirement | s appl <mark>y</mark> .<br>e 'Upload' butto | n to transfer th | e files.        |
| 1. Select Files<br>browsers, s<br>2. Upload File<br>3. Do not click<br>Allowed file type; j<br>Select<br>Supporting [   | s: Select the files you wish to upload<br>electing multiple files. File drag and<br>es: Once your files have been selecte<br>< on your browser's back or refresh b<br>:-50 MB<br>jpg, jpeg, pdf, xls, xlsx | drop is also available in certain browsers. Note<br>ed, they will appear in the 'Files Awaiting Upload<br>buttons during upload.                                                         | that file requirement | s appl <mark>y</mark> .<br>e 'Upload' butto | n to transfer th | e files.        |

#### Figure 5: Upload Reconciliation Files

Source: California Energy Commission, CalSHAPE Online System

- 1. If all entries and updates are completed, click on the "Upload Reconciliation Files" button, and upload any supporting documents, invoices, and receipts.
- 2. Click on the check box to indicate that the reconciliation data has been entered and is ready to be submitted.
- 3. Click on the "Reconciliation Next Steps" button to proceed.

## Figure 6: Self Certification

| Reconciliation Submittal & HVAC Verification Process:                                                                                                    |                                                                      |  |  |  |  |  |  |
|----------------------------------------------------------------------------------------------------|----------------------------------------------------------------------|--|--|--|--|--|--|
| <ol> <li>Seconciliation Submittat &amp; HAC Verification Process:</li> <li>Generate Verification Document: Use the 'Verification Document' button below to generate a pdf verification document that includes the grant site(s). Inspect your systems 'downloads' folder.</li> <li>Sign: Save the document to your local systems, then open and the sign the document. Once signed and saved, it should be uploaded into this CalShape verification page (step 4).</li> <li>License and Certification Information: Enter and save license and certification information in the appropriate section below. This information is referenced in Item 10 of the verification document.</li> <li>Select Verification document: Select the file to upload by clicking the 'Select File' button. File drag and drop is also available in certain browsers.</li> <li>Upload Files: Once your file has been selected, it will appear in the 'Files Awaiting Upload' section. Click on the 'Upload' button to transfer the files.</li> <li>Do not click on your browser's back or refresh buttons during upload.</li> <li>Complete submision: If License &amp; Certification is completed and the Verification document is uploaded then finish Certification checklist and submit. If not enabled, a step above has not been completed.</li> <li>Whote: Completion of this page does not have to be done in one session. You can save data and return to this page to complete the process.</li> <li>Verification page does not have to be done in one session. You can save data and return to this page to complete the process.</li> <li>Use the following button to generate a Verification Document that includes a listing of sites for this grant.</li> </ol> |                                                                      |  |  |  |  |  |  |
| License and Certificate Informatio                                                                                                    | n                                                                    |  |  |  |  |  |  |
| REQUIRED: At least 1 each of, TAB Technician and Licensed Professional                                                                                                    | OPTIONAL: Contractor and Acceptance Test Technician                  |  |  |  |  |  |  |
|                                                                                                    | + Add License                                                        |  |  |  |  |  |  |
| No license records found                                                                                                    |                                                                      |  |  |  |  |  |  |
| Jobs Impact                                                                                                    |                                                                      |  |  |  |  |  |  |
| How many jobs were created, worked or will be worked based on this CalShape grant?                                                                                                    | 1                                                                    |  |  |  |  |  |  |
| Verification Document Upload                                                                                                    |                                                                      |  |  |  |  |  |  |
| Maximum file size: –50 MB<br>Allowed file type: .pdf                                                                                                    |                                                                      |  |  |  |  |  |  |
| Drop files here                                                                                                    |                                                                      |  |  |  |  |  |  |
| Select                                                                                                    | Please select file(s) to upload.                                     |  |  |  |  |  |  |
| Document List                                                                                                    |                                                                      |  |  |  |  |  |  |
| No supporting documents uploaded                                                                                                    |                                                                      |  |  |  |  |  |  |
| Self Certification                                                                                                    |                                                                      |  |  |  |  |  |  |
| LEA representative hereby certifies:                                                                                                    |                                                                      |  |  |  |  |  |  |
| It followed the program guidelines.         The information included in the final document package is true and correct to the best of the LEA's know.         It has obtained any required DSA project approvals as applicable under California Code Regulations, Tit         It complied with all reporting requirements.         It complied with all Assessment and Maintenance Grant terms and conditions.         It complied with all skilled and trained workforce and other labor requirements.         It complied with any applicable labor code requirements on the payment of prevailing wage.         All DIR requirements for public works, including payment of prevailing wages, were followed.         It commits to participate with the CEC or its delegate in the assessment of energy savings or GHG emisse and project and equipment information.         It acknowledges that it may be subject to a post program site visit and measurement and evaluation studies.                                                                                                    | le 24.<br>on reductions, including providing access to project sites |  |  |  |  |  |  |
| Submit Reconciliation & Verification & Certification                                                                                                    |                                                                      |  |  |  |  |  |  |
| Grant Reporting                                                                                                    |                                                                      |  |  |  |  |  |  |

Source: California Energy Commission, CalSHAPE Online System

Instructions:

- 1. Follow the instructions provided in the "Reconciliation Submittal & HVAC Verification Process."
- 2. Check all boxes in the "Self Certification" section.
- 3. To submit Reconciliation, click the "Submit Reconciliation & Verification & Certification" button.

## Contact Us

For any questions regarding the Reconciliation, please contact <u>CalSHAPE@energy.ca.gov</u>.